**یکی از قابلیت های فاکتور خرید پیشرفته، امکان صدور بارنامه است. شما می توانید در صورت نیاز برای فاکتور خرید بارنامه صادر کنید. اما الزم است قبل از آن، راننده مورد نظر را در جاری اشخاص تعریف نمایید.** 

• **تعریف راننده** 

**جهت تعریف راننده، از ماژول حسابداری مالی، بخش تعریف اطلاعات پایه حسابداری، روی ابزار معرفی جاری اشخاص کلیک نمایید.** 

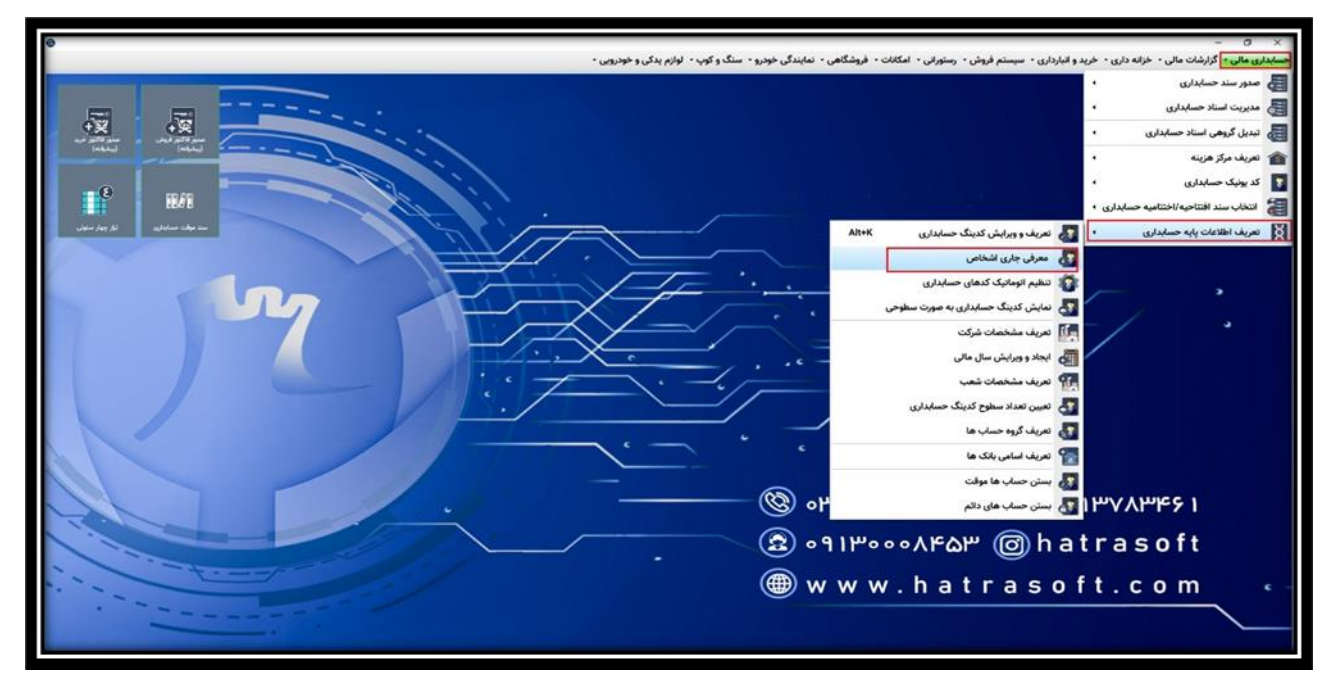

**پس از آن، با کلیک بر روی گزینه جدید یا فشردن کلید 4F، وارد پنجره ایجاد اشخاص می شوید.** 

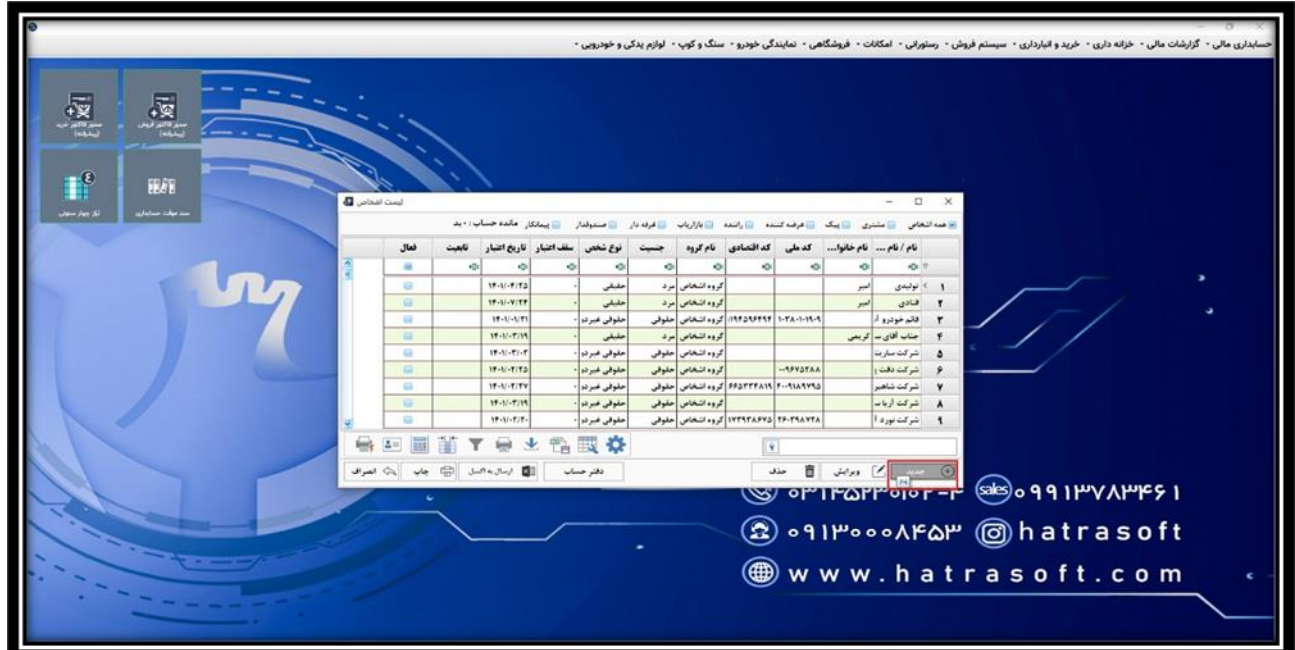

**در این پنجره، بسیاری از موارد مشابه تعریف عرضه کننده است که در قسمت های قبل گفته شد. با این تفاوت که در سمت چپ این پنجره، الزم است ابتدا تیک مربوط به استفاده به عنوان راننده )مشخصات وسیله نقلیه ( را فعال کنید.** 

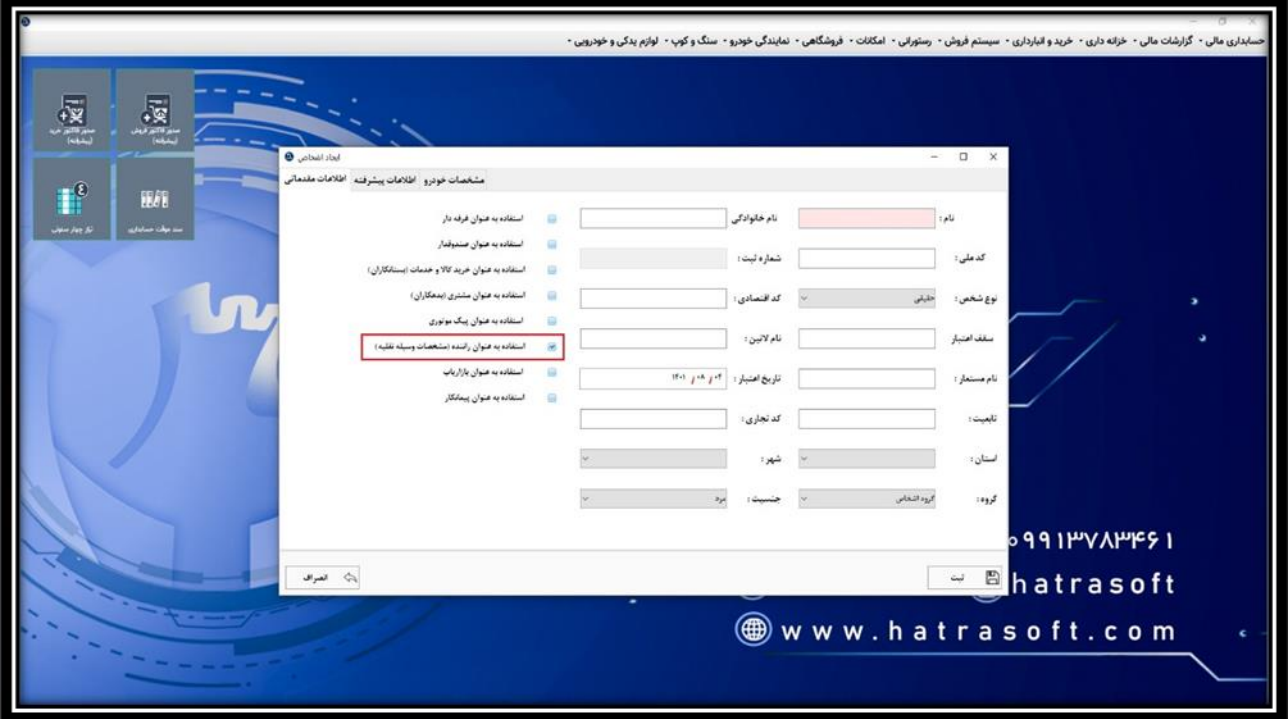

**پس از فعال کردن این تیک، تب جدیدی با عنوان مشخصات خودرو ظاهر می شود.** 

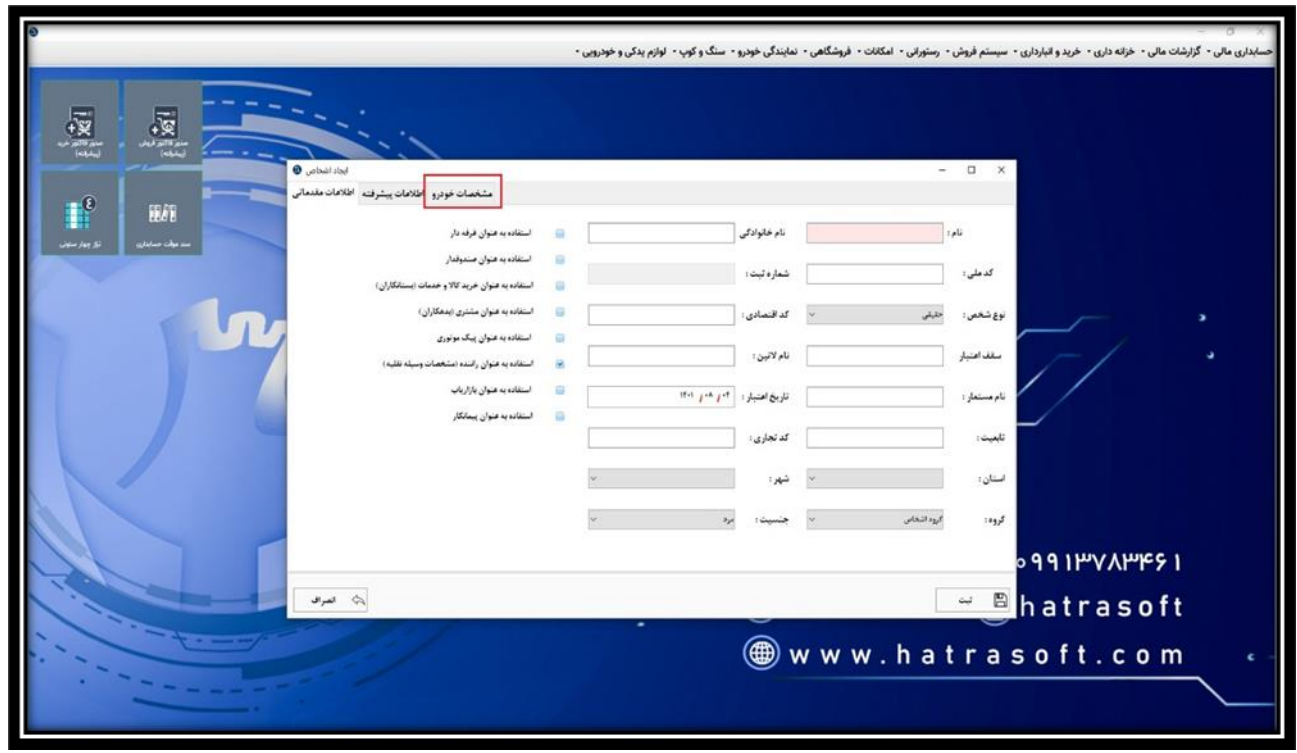

**همانند توضیحاتی که در بخش تعریف عرضه کننده داده شد، ابتدا الزم است نوع شخص انتخاب شود. در صورت انتخاب شخص حقیقی، نام و نام خانوادگی و کد ملی ایشان یادداشت و استان و شهرشان نیز انتخاب گردد.** 

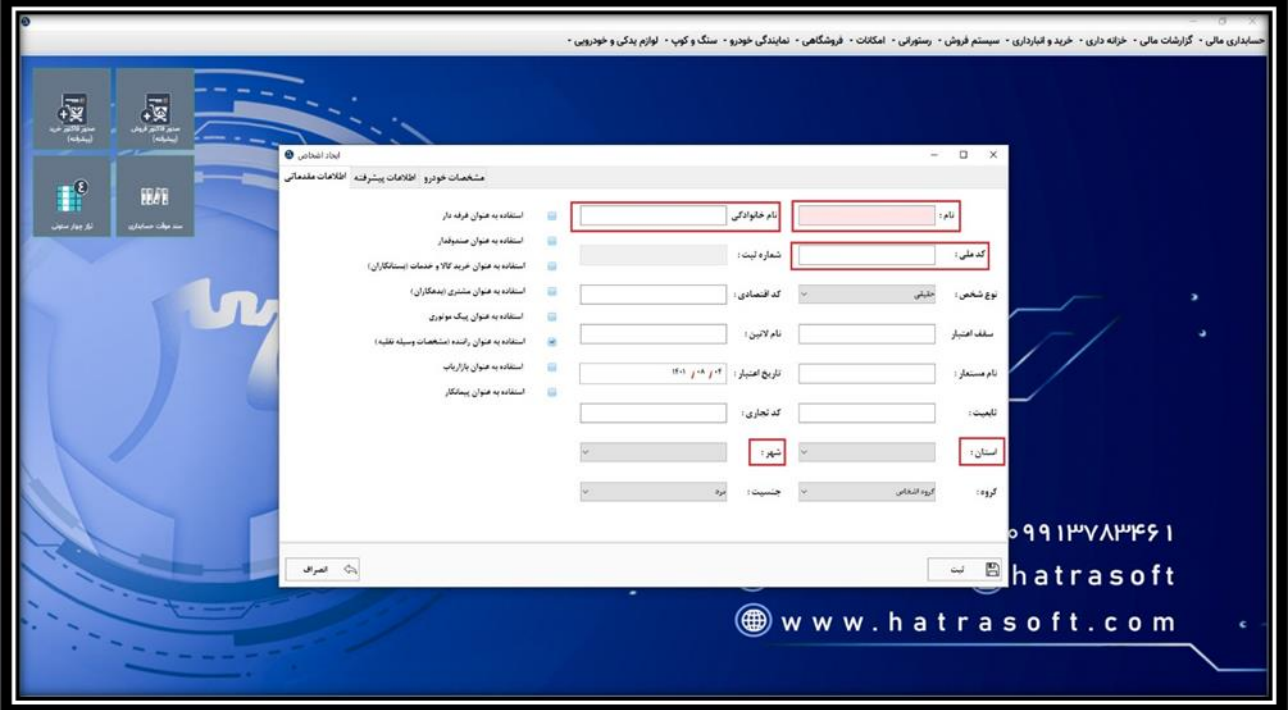

 **و در صورت انتخاب شخص حقوقی نیز باید نام شرکت، شناسه ملی و کد اقتصادی یادداشت و شهر و استان مربوطه هم انتخاب شود.** 

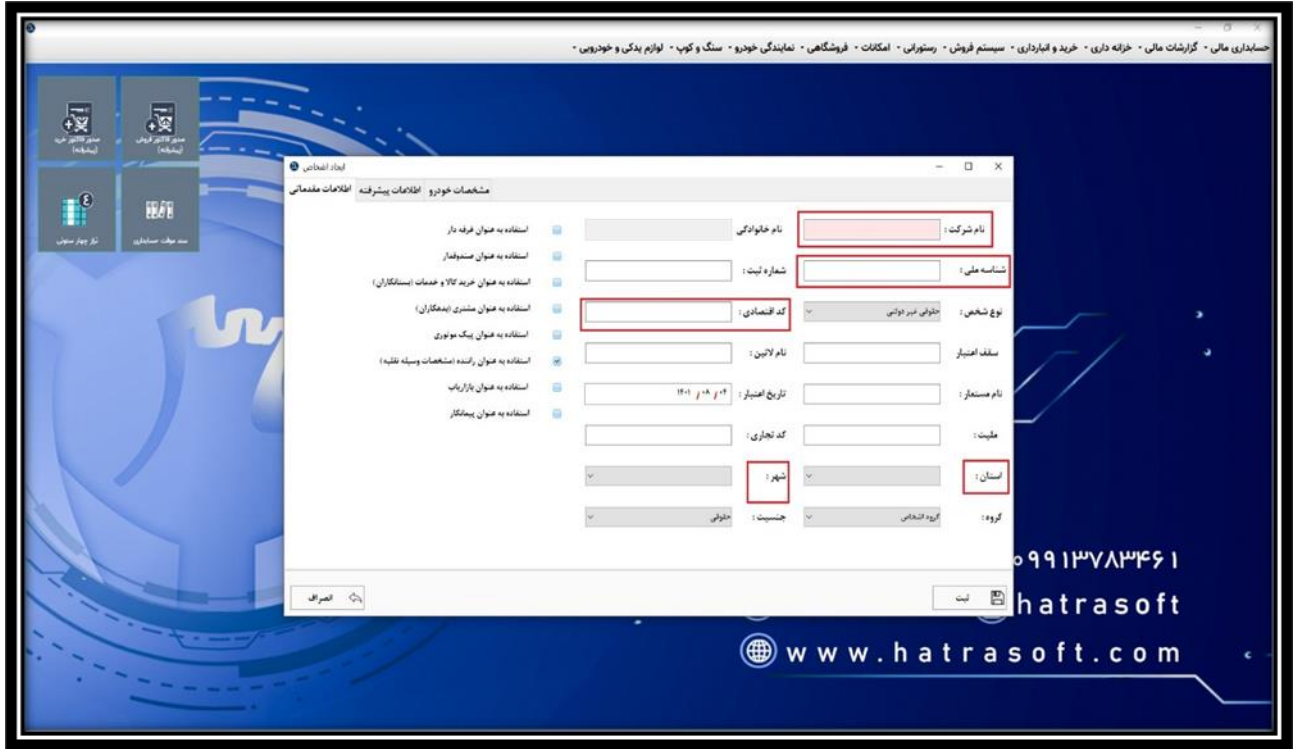

**پس از آن، نوبت به تکمیل اطالعات پیشرفته می رسد.**

**همچون تعریف عرضه کننده، این تب نیز شامل اطالعاتی از قبیل آدرس، شماره تلفن، کد پستی و ... است.**

**جهت افزودن فیلد اطالعاتی روی + سبز رنگ، جهت ویرایش هر یک از فیلد ها روی آیکون قلم و جهت حذف فیلد ها روی آیکون × کلیک نمایید.** 

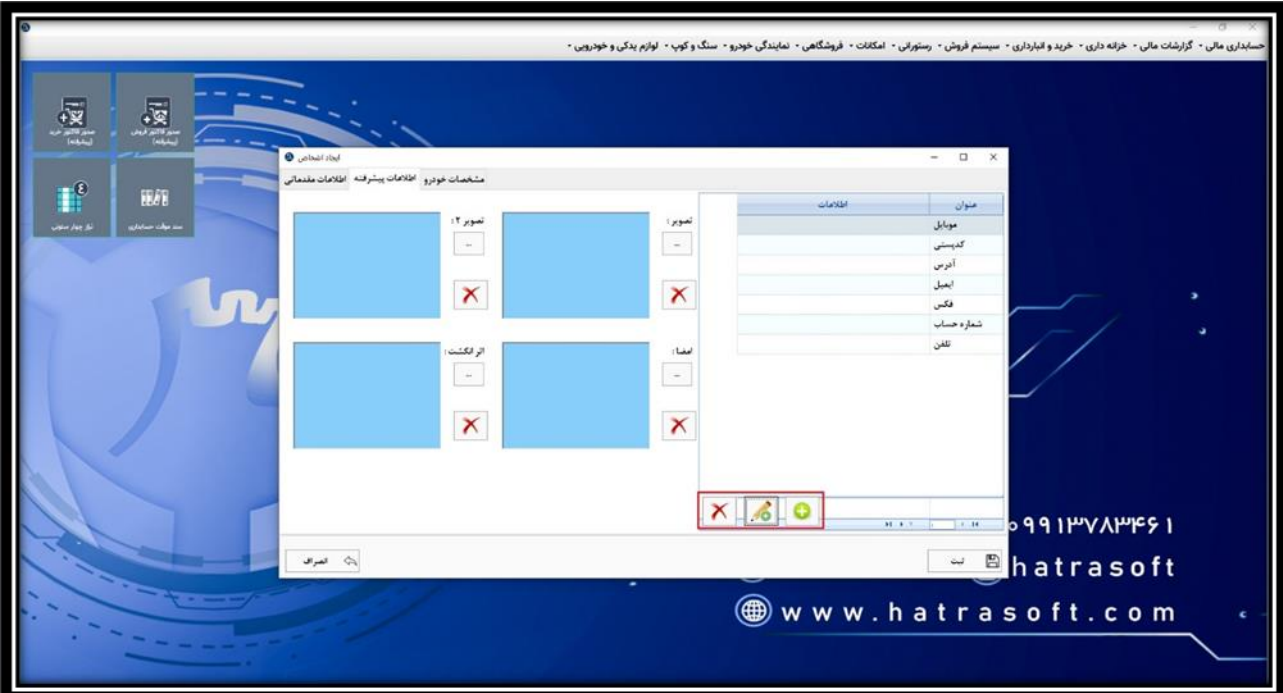

**پنجره پایانی با عنوان مشخصات خودرو، مربوط به تکمیل اطالعاتی از قبیل شماره پالک، شماره بیمه نامه، شماره موتور و ... است.**

**در این پنجره حتما لازم است که کد راننده درج شده و کد حسابداری بدهکار (هزینه حمل) و بستانکار (حساب راننده ) انتخاب شود.** 

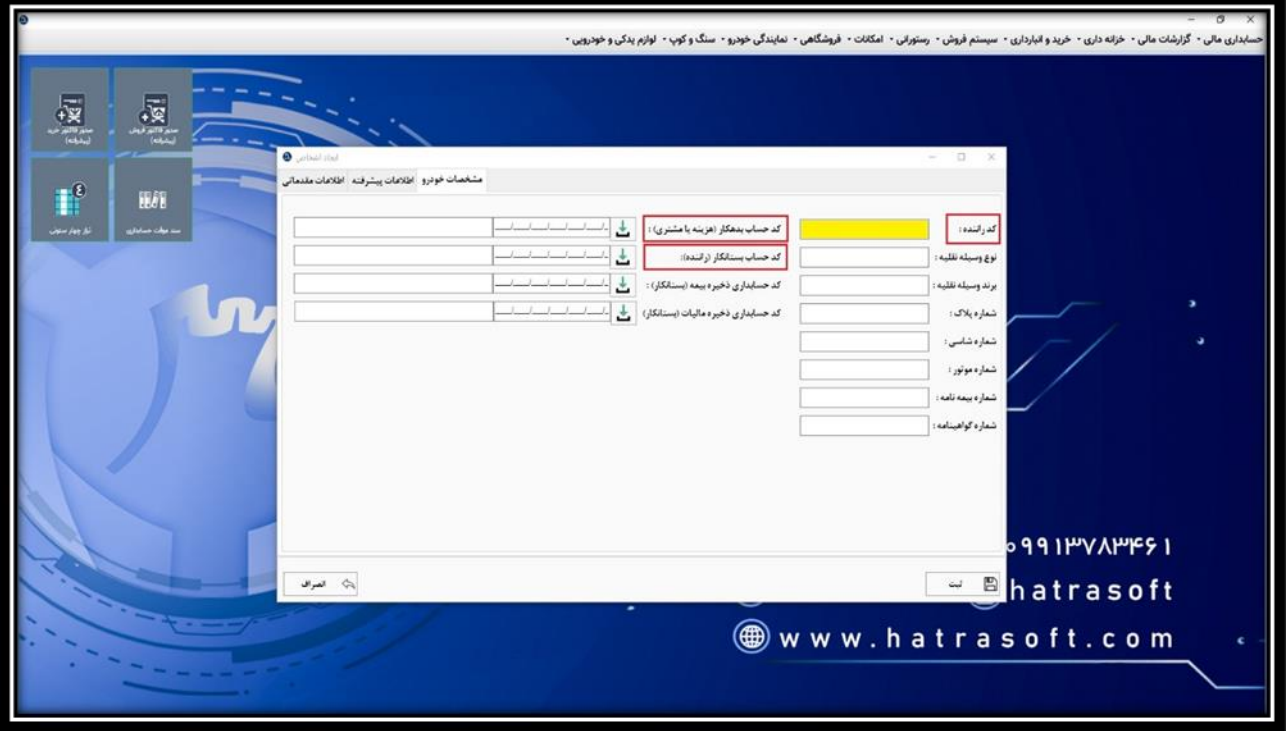

**پس از آن، با کلیک روی گزینه ثبت یا فشردن کلید های S + Ctrl، راننده مورد نظر در بخش جاری اشخاص ذخیره می شود.**

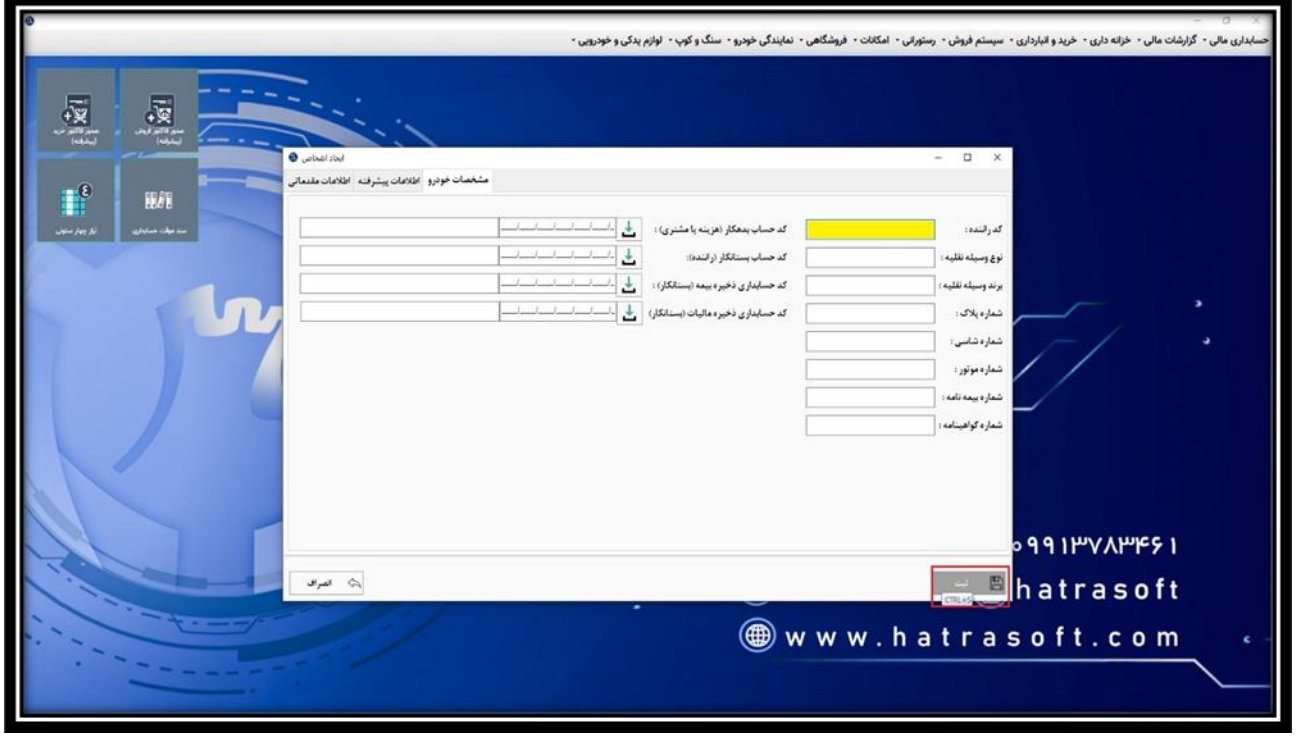